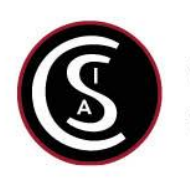

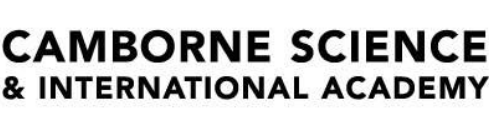

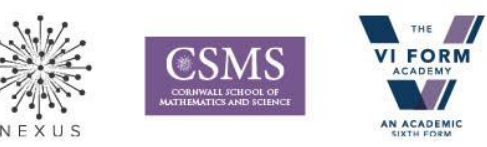

## **LEARNING TO BE EXTRAORDINARY**

Part of the CSIA Trust, Company No. 7551989

## **Report a COVID-19 rapid lateral flow test result**

**Step 1** - Please use the link to report your Covid – 19 rapid lateral flow test result [https://test](https://test-for-coronavirus.service.gov.uk/register-kit/register-rapid-test)[for-coronavirus.service.gov.uk/register-kit/register-rapid-test](https://test-for-coronavirus.service.gov.uk/register-kit/register-rapid-test)

**Step 2** - Before you start to use this service, you need:

- The card which the school will give you with the barcode on
- a mobile phone number so we can text you to confirm we've got your result

Once you have this information click 'Start Now'

**Step 3** – It will ask you whether you want to set up an account or not – it is recommended as it saves you time in the future.

**Step 4** –It will ask you to enter the barcode number. This will be on the top of the card which the school have given you. The barcode looks like this

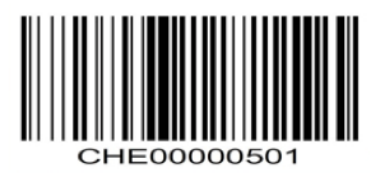

**Step 5 –** It will then ask you if you have travelled to any country outside of the UK and Ireland in the last 14 days. Please answer this question.

**Step 6** – It will ask you where you took the test please answer the following 'At a test site or government quarantined hotel'

**Step 7 –** It will ask you for our Test Site's ID. Our Test Site ID is **CSAI**

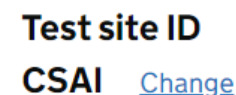

## 136524\_Camborne Science and International Academy

**Cranberry Road** Camborne **TR14 7PP** 

Please tick 'I used this test site'.

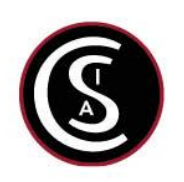

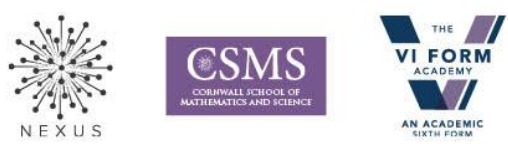

## **LEARNING TO BE EXTRAORDINARY**

Part of the CSIA Trust, Company No. 7551989

**Step 7** – It will ask you when you took the test (Date and Time) – you must report it within 24 hours

**Step 8** – It will then ask for the following information

**CAMBORNE SCIENCE** & INTERNATIONAL ACADEMY

- First Name
- Surname
- Date of Birth
- Male / Female / Other. Not specified or I do not know
- Ethic Group
- Do you travel to a nursery, work place or education setting
- It will ask you to add in the name of the school and location
	- o School Name Camborne Science and International Academy
	- o Location Camborne
- It will ask you if you have Covid 19 symptoms
- It will ask if you have tested positive in the past
- It will ask if you have had the Covid 19 vaccine
- Which country you live in
- What is your home address including postcode
- It will ask for your email address this is so the results get sent through to you
- It will ask for a mobile number this is so the results get sent through to you
- Then click through the final questions. Check over your answers and submit.

**Step 9** – Unless you hear from the school within an hour please presume your test result is Negative. We will only contact you if it is 'Positive' or ' Void'

**Step 10 –** At the end of the day we will then submit the results to the NHS track and Trace and you will receive an email and text message of your result. Please make sure you register your barcode ASAP to enable this information to go to Track and Trace.

If you have any questions or queries relating to Covid 19 or the mass testing please contact Fiona Rowles – Jane (Assistant Principal) on 01209712280 or [rowles](mailto:rowles-janef@cambornescience.co.uk)[janef@cambornescience.co.uk](mailto:rowles-janef@cambornescience.co.uk)